# Honeywell Home<br>TUXEDOW Home Automation and Security System

Quick Installation Guide

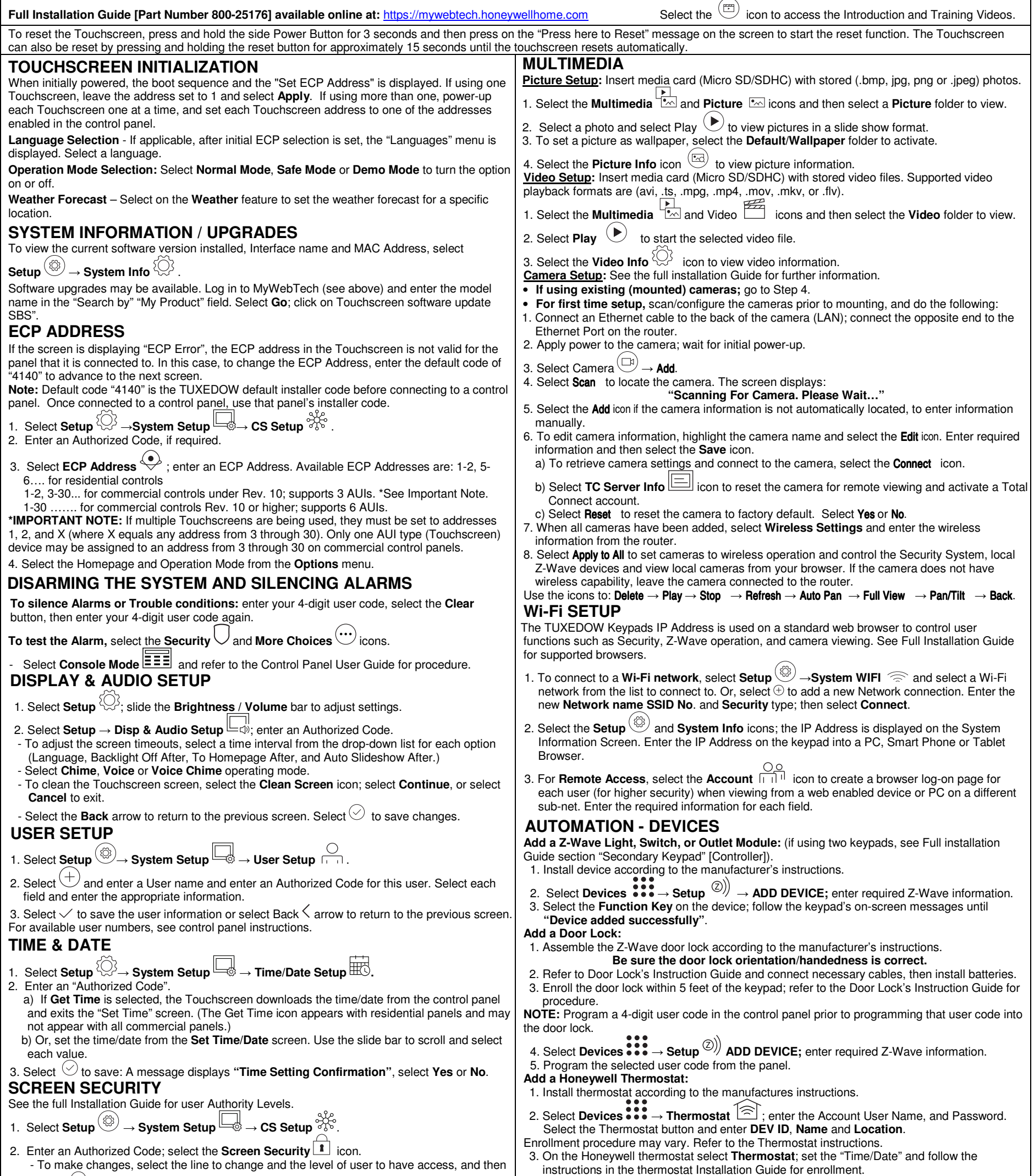

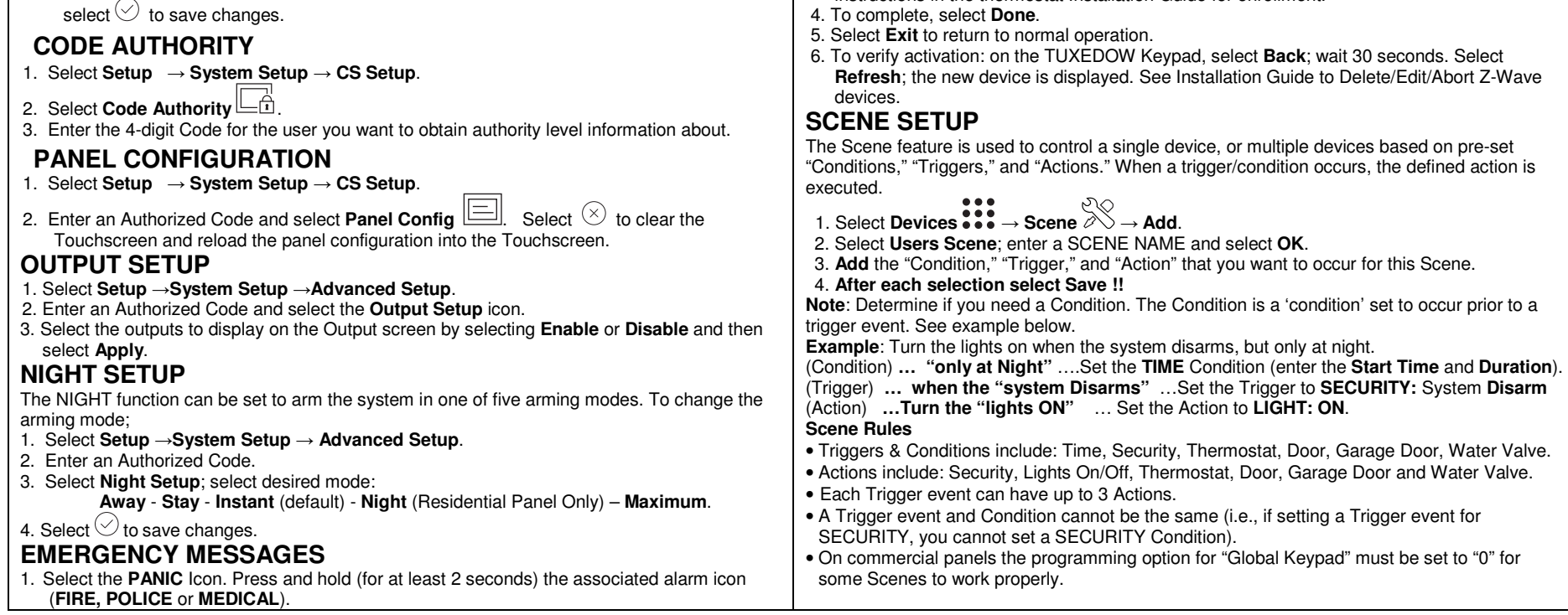

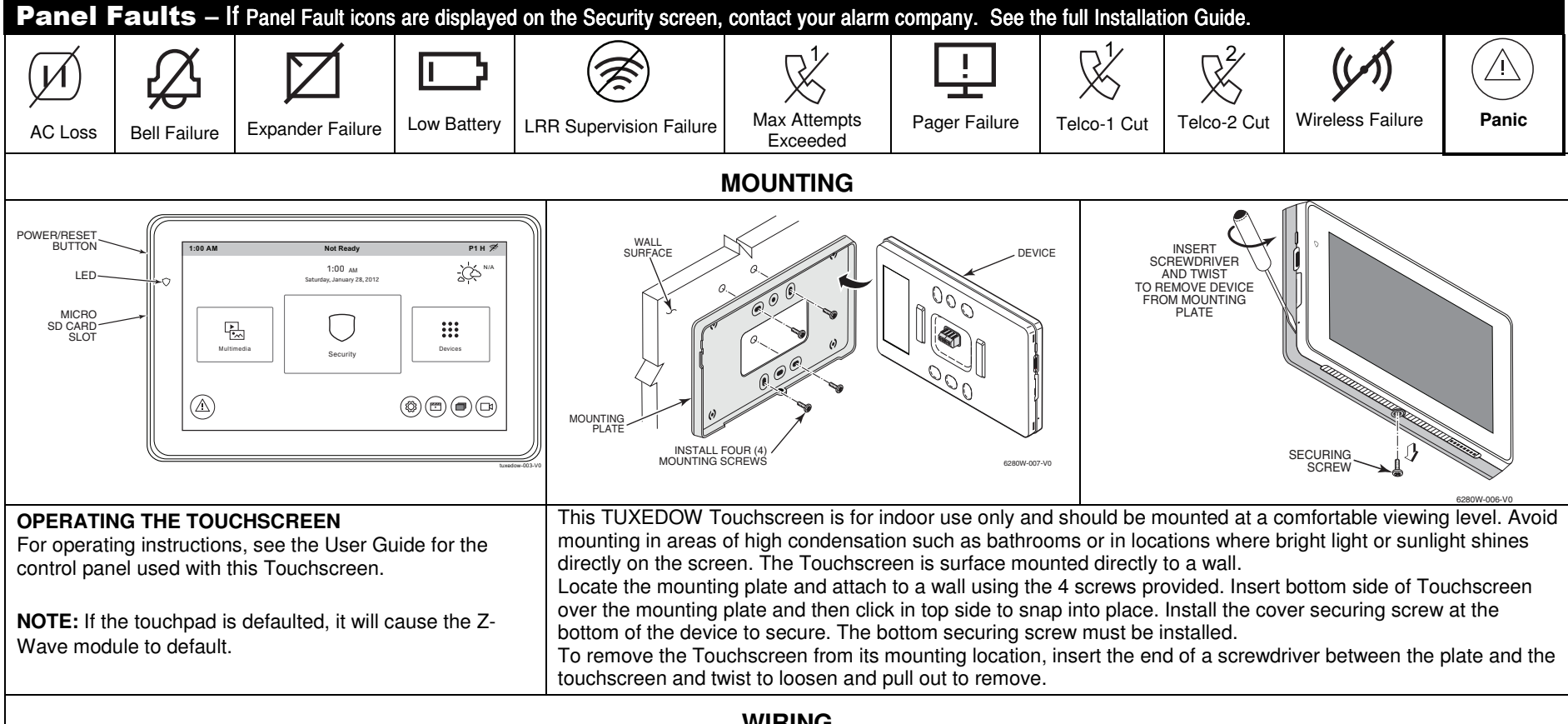

Connect the Touchscreen in parallel with Touchscreens and other peripheral devices using the Touchscreen data (ECP) bus. If more than one Touchscreen is wired to one run, then the maximum lengths must be divided by the number of devices on the run. (e.g., the maximum length is 75 feet if two devices are wired on a #22 gauge run).

> Refer to the control panel Installation Guide for additional **Information**

FROM [ CONTROLLER SEE WIRING DIAGRAM 6290W-001-V0

**WIRING** 

#### **CONNECT WIRING**

Route wiring from the controller through the opening in the mounting plate.

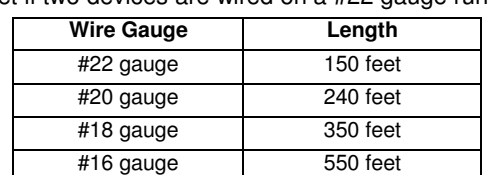

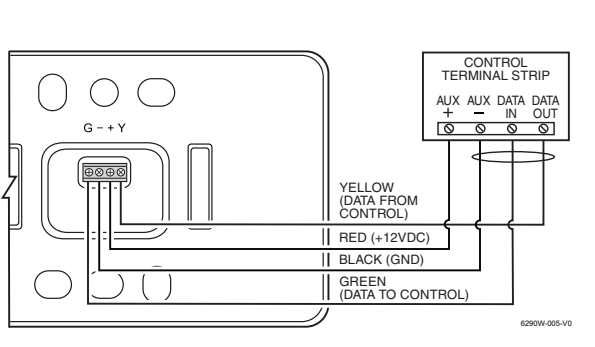

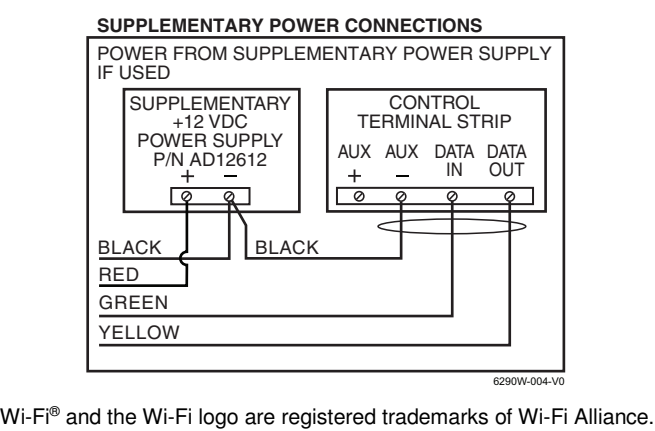

The user shall not make any changes or modifications to the equipment unless authorized by the Installation Instructions or User's Manual. Unauthorized changes or modifications could void the user's authority to operate the equipment.

This equipment has been tested to FCC requirements and has been found acceptable for use. The FCC requires the following statement for your information. This equipment generates and uses radio frequency energy and if not installed and used properly, that is, in strict accordance with the manufacturer's instructions, may cause interference to radio and television reception. It has been type tested and found to comply with the limits for a Class B computing device in accordance<br>the the specifications in Part 15 of FCC Rules, which are d

This equipment should be installed in accordance with National Electrical Code, NFPA 70, Standard for the Installation of Residential Fire Warning Systems, CAN/ULC-S540 and Chapter 2 of the National Fire Alarm Code, ANSI/NFPA 72 (National Fire Protection Association, Batterymarch Park, Quincy, MA 02269). Printed information describing proper installation, operation, testing, maintenance, evacuation planning, and repair service is to be provided with this equipment. **Warning**: Owner's instruction notice: 'Not to be

- If using an indoor antenna, have a quality outdoor antenna installed. Reorient the receiving antenna until interference is reduced or eliminated.
- Move the radio or television receiver away from the receiver/control panel.
- 
- Move the antenna leads away from any wire runs to the receiver/control panel.<br>• Plug the receiver/control panel into a different outlet so that it and the radio or television receiver are on different branch circuits.<br>•

removed by anyone except occupant' This system must be checked by a qualified technician at least once every three (3) years. **Note:** The product should not be disposed of with other household waste. Check for the nearest authorized collection centers or authorized recyclers. The correct disposal of end-of-life equipment will help prevent potential negative consequences for the environment and human health.

#### **SPECIFICATIONS**

cause harmful interference (2) This device must accept any interference received, including interference that may cause undesired operation.<br>Cet appareil est conforme à la partie 15 des règles de la FCC et exempt de licenc indésirable.

Responsible Party / Issuer of Supplier's Declaration of Conformity: Honeywell International, 2 Corporate Center Dr., Melville, NY 11747, Ph: 516-577-2000.<br>Partie responsable/Émetteur de la déclaration de conformité du four

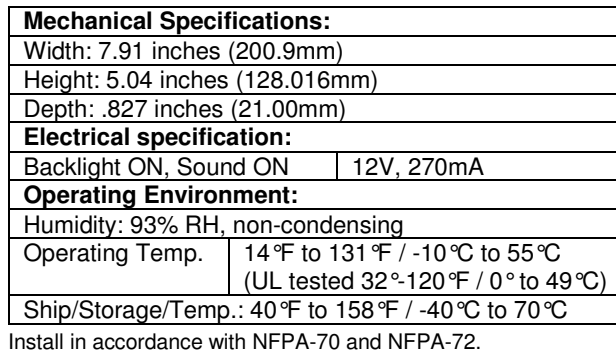

### **Compatibility**

The table below identifies the alarm systems that the Touchscreen can interface with, the maximum number of Touchscreens that can be used with each system, and the minimum alarm panel software revision level for compatibility.

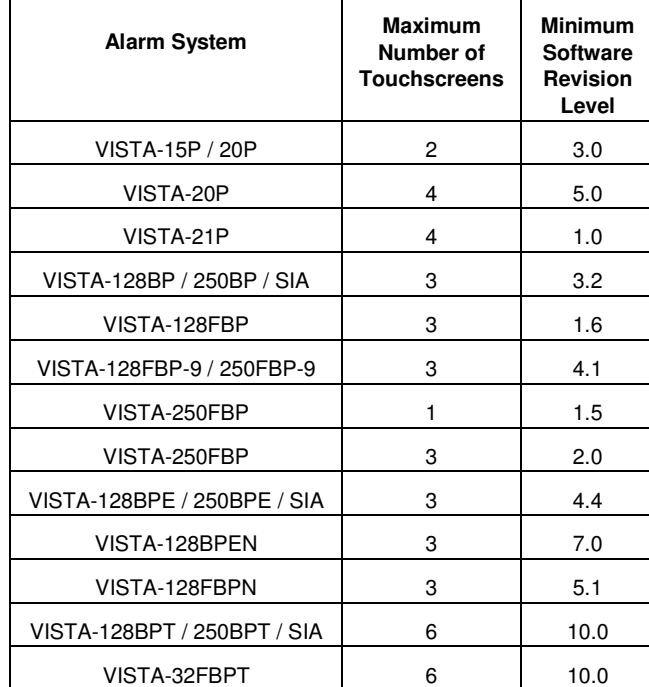

**Warning:** 5G Band 5150-5250 MHz is only for indoor use.

**UL**

Use a UL Listed, battery-backed supply for UL installations. The battery supplies power to these keypads in case of AC power loss. The battery-backed power supply should have enough power to supply the keypads with the UL required minimum standby power time.

**IMPORTANT:** Touchscreens powered from supplies that do not have a backup battery do not function if AC power is lost. Make sure to power at least one keypad in each partition from the control's auxiliary power output or UL Listed battery backed up power supply.

#### **FEDERAL COMMUNICATIONS COMMISSION & ISED CANADA STATEMENTS**

#### **CLASS B DIGITAL DEVICE STATEMENT**

#### **ISED CLASS B STATEMENT**

This Class B digital apparatus complies with Canadian ICES-003.

e de la classe B est conforme à la norme NMB-003 du Canada

#### **FCC / ISED STATEMENT**

This device complies with Part 15 of the FCC Rules, and ISED's license-exempt RSSs. Operation is subject to the following two conditions: (1) This device may not

### **SUPPORT & WARRANTY**

For the latest warranty information, please go to:

https://www.security.honeywellhome.com/hsc/resources/wa/index.html

For patent information, see https://www.resideo.com/patent

**SUPPORT:** For technical support, call 1-800-645-7492 M-F 8:30am to 5pm EST

#### **REFER TO INSTALLATION INSTRUCTIONS FOR THE CONTROL PANEL WITH WHICH THIS DEVICE IS USED FOR WARRANTY INFORMATION AND LIMITATIONS OF THE ENTIRE ALARM SYSTEM.**

**UL Note:** For residential burglar alarm applications, the entry delay time shall not exceed 15 seconds, therefore use is restricted to compatible listed control units capable of being programmed for this time parameter. Connect only keypads to: Aux. + / Aux. - and Data input / Data output.

## resideo

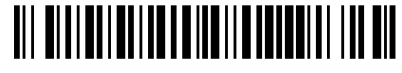

800-25178 4-19 Rev. A

2 Corporate Center Drive, Suite 100 P.O. Box 9040 Melville, New York 11747 © 2019 Resideo Technologies, Inc

www.resideo.com

This product manufactured by Resideo and its affiliates. The Honeywell Home Trademark is used under license from Honeywell International Inc.